# **Foreman - Bug #12825**

## **in menu Monitor>>Dashboard**

12/15/2015 06:50 AM - Peter Biely

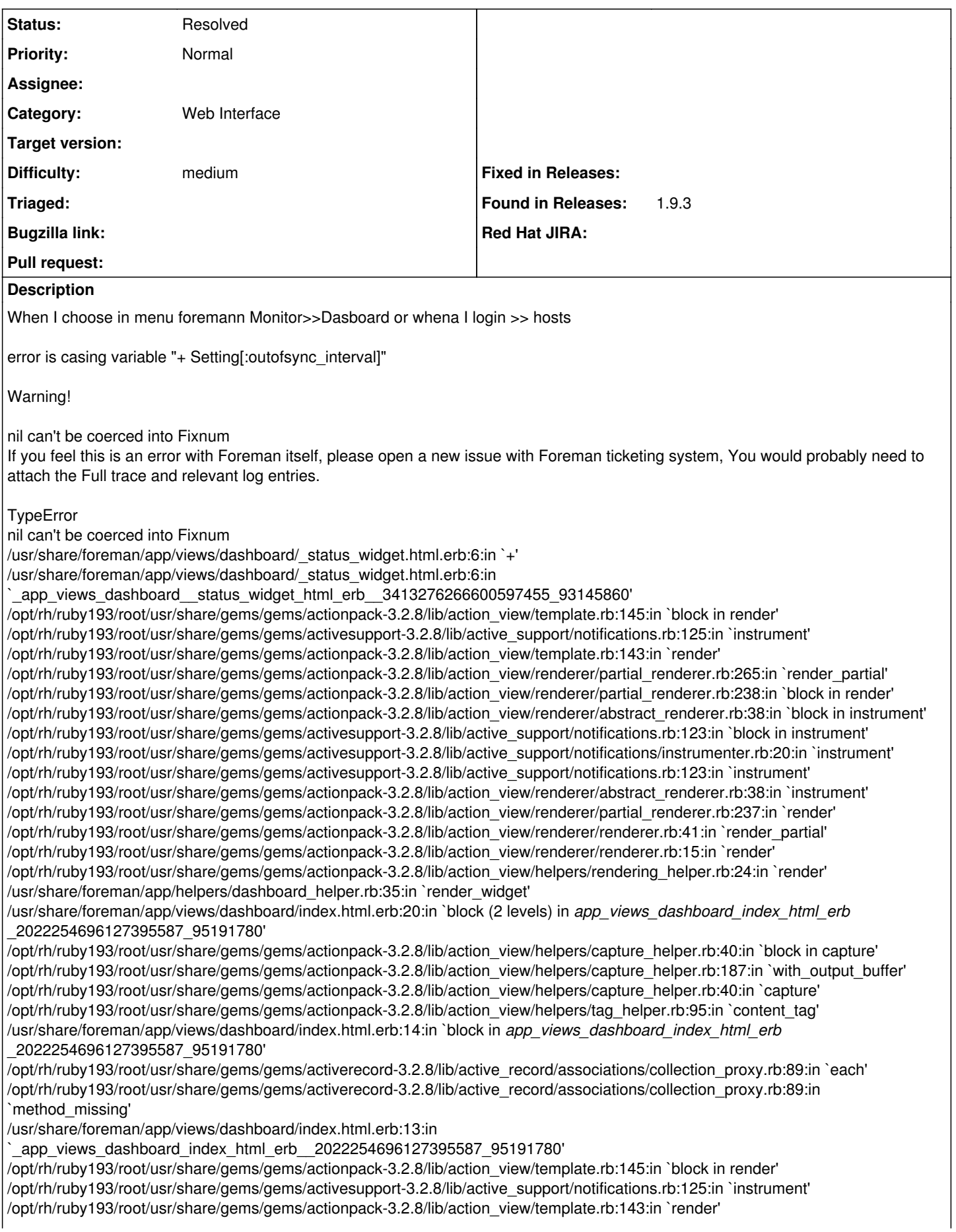

/opt/rh/ruby193/root/usr/share/gems/gems/actionpack-3.2.8/lib/action\_view/renderer/template\_renderer.rb:47:in `block (2 levels) in render\_template'

/opt/rh/ruby193/root/usr/share/gems/gems/actionpack-3.2.8/lib/action\_view/renderer/abstract\_renderer.rb:38:in `block in instrument' /opt/rh/ruby193/root/usr/share/gems/gems/activesupport-3.2.8/lib/active\_support/notifications.rb:123:in `block in instrument' /opt/rh/ruby193/root/usr/share/gems/gems/activesupport-3.2.8/lib/active\_support/notifications/instrumenter.rb:20:in `instrument' /opt/rh/ruby193/root/usr/share/gems/gems/activesupport-3.2.8/lib/active\_support/notifications.rb:123:in `instrument'

### **History**

#### **#1 - 12/15/2015 06:53 AM - Dominic Cleal**

*- Priority changed from Urgent to Normal*

Try visiting /settings rather than the homepage and see if you can set the value of the "outofsync\_interval" setting to something (e.g. 5, the default).

#### **#2 - 09/15/2016 10:19 AM - Shlomi Zadok**

*- Status changed from New to Need more information*

Does this still happen? Tried to reproduce and it seems to work (+ Dominic's solution)

#### **#3 - 05/17/2017 04:01 PM - Anonymous**

*- Status changed from Need more information to Resolved*

no reaction, closing.